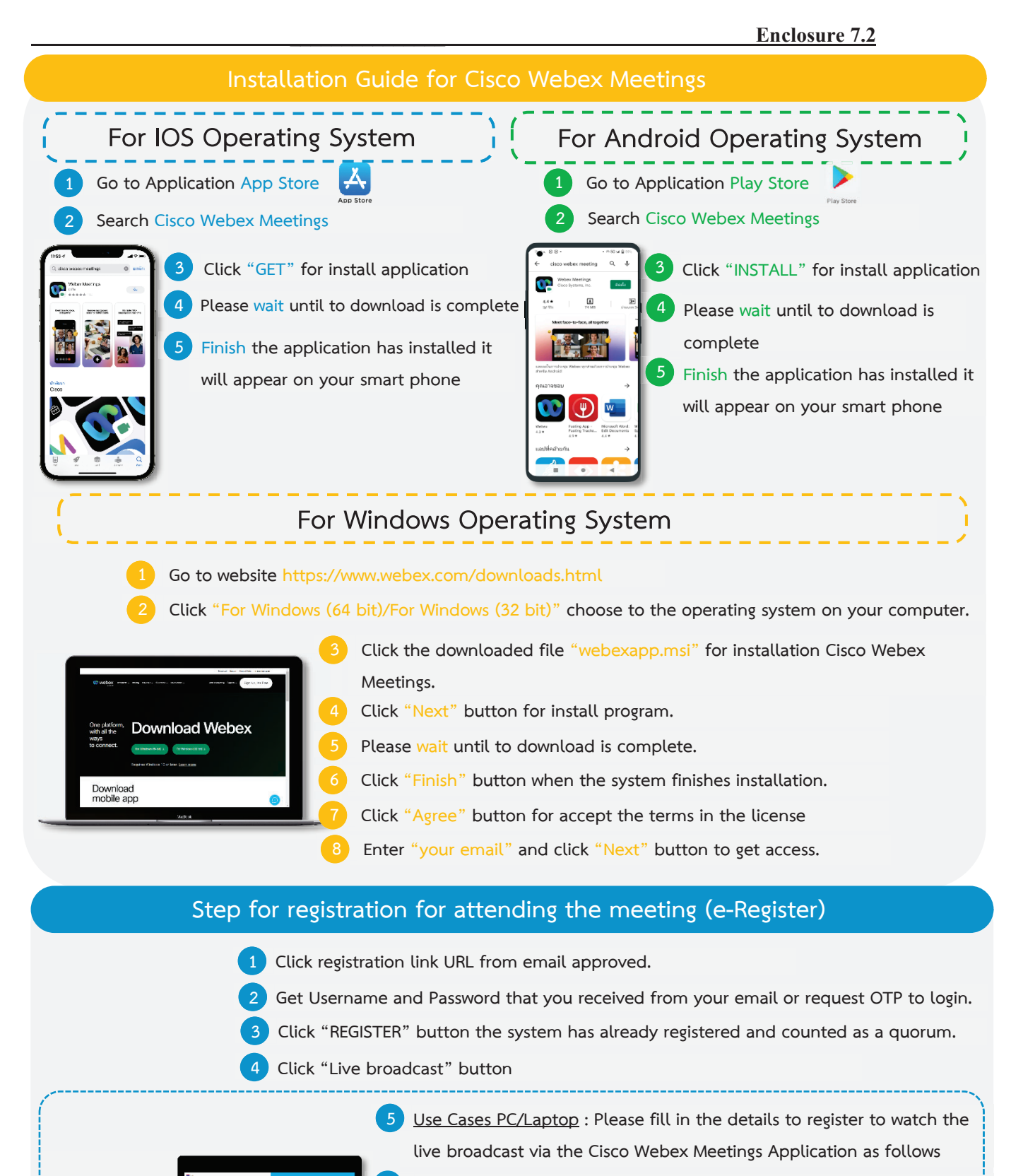

- **5.1** Fill in the email address in the Email Address field to match the email **address you submitted the application form.**
- **5.2** Click "Join Now" button
- **5.3** Click "Run a temporary application"
- **5.4Click the downloaded file.**
- **5.5** Click "Join Event" button to attend the meeting.

53 **5 Use Cases Mobile/iPad : Please fill in the details to register to watch the live broadcast via the Cisco Webex Meetings Application as follows 5.1 Click "Join" button In case if never use Cisco Webex Meetings. In the first use it will have get popup, you must click "ACCEPT" (Android) or click "I Accept" (iOS). 5.2** Enter your name in the Name box, fill out email in an e-mail address box match the **e-mail address for submitting the application. 5.3** Click "Accept" for accept access for application. **5.4** Click "Join" button to get in to meeting.

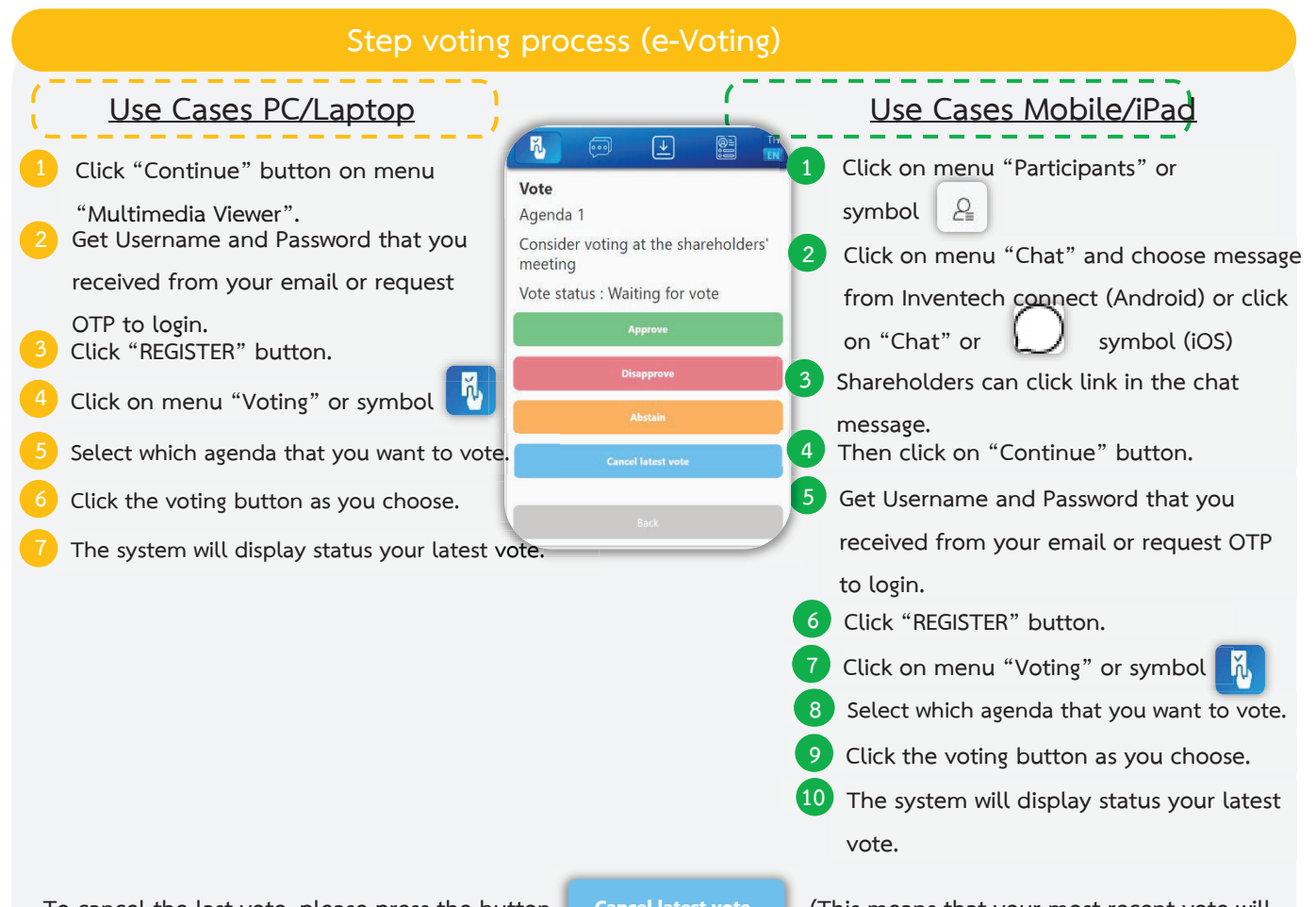

To cancel the last vote, please press the button **Cancel latest vote** (This means that your most recent vote will be equal to not voting, or your vote will be determined by the agenda result) Shareholders can conduct a review of **the votes on an agenda basis. When the voting results are closed.** 

## 54 **Step to ask questions via Inventech Connect**

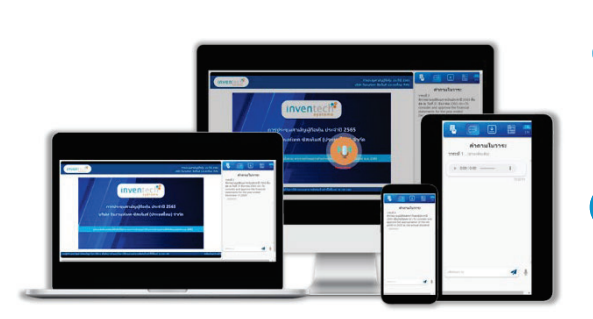

**Click "Ask a question" on menu or symbol 1 Ask a question via send the question. Select which agenda that you want to ask. Type the question then click "Send"**  Ask the question via video record. **Select which agenda that you want to ask. Click "Get queue ask the question via video" ask the question via video button or symbol** Get queue ask the question via video **Fill out your name that show in Webex**

- Click ""Get the queue" button or symbol Get the queue
- **Please wait for the signal from the officer to ask questions in the Chat channel.**

## **lnstallation Guide for Webex Meetings and How to use Inventech Connect**

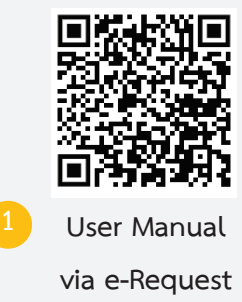

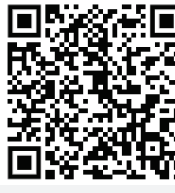

**Installation Guide for Webex Meetings** 

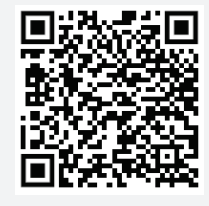

**3 User Manual Inventech Connect** 

**Note Operation of the electronic conferencing system and Inventech Connect systems. Check internet of shareholder or proxy include equipment and/or program that can use for best performance. Please use equipment and/or program as the follows to use systems.**

- **1. Internet speed requirements** 
	- **High-Definition Video: Must be have internet speed at 2.5 Mbps (Speed internet that recommend).**
	- **High Quality Video: Must be have internet speed at 1.0 Mbps.**
	- **Standard Quality Video : Must be have internet speed at 0.5 Mbps.**
- **2. Equipment requirements.** 
	- **Smartphone/Tablet that use IOS or android OS.**
	- **PC/Laptop that use Windows or Mac OS.**
- **3. Requirement Browser Firefox or Chrome (Recommend) or Safari**